# **Инструкция по установке экземпляра ПО Корпоративная библиотека**

# **Alpina Digital**

#### $C$ одержание

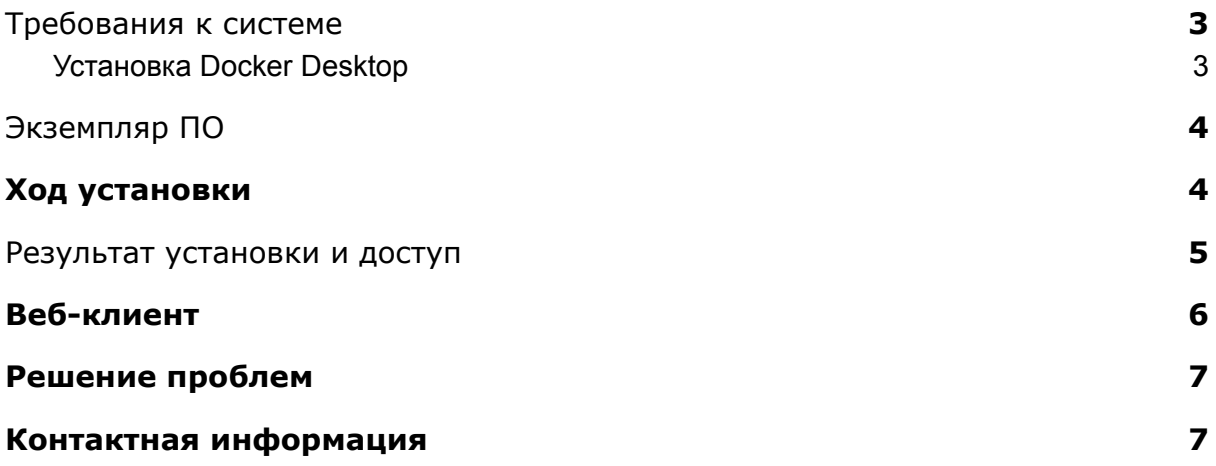

## <span id="page-2-0"></span>**1. Требования к системе**

Для установки ПО Корпоративная библиотека Alpina Digital необходимо:

- Операционная система: Mac | Windows | Linux
- Размер оперативной памяти не менее: 8 Гб
- Размер места на диске не менее: 10 Гб
- Подключение к сети: internet
- Предустановленный [Docker Desktop](https://www.docker.com/products/docker-desktop)
- Предустановленный zip архиватор

#### <span id="page-2-1"></span>1.1. Установка Docker Desktop

Перейдите по адресу <https://www.docker.com/products/docker-desktop> и установите версию подходящую для вашей операционной системы.

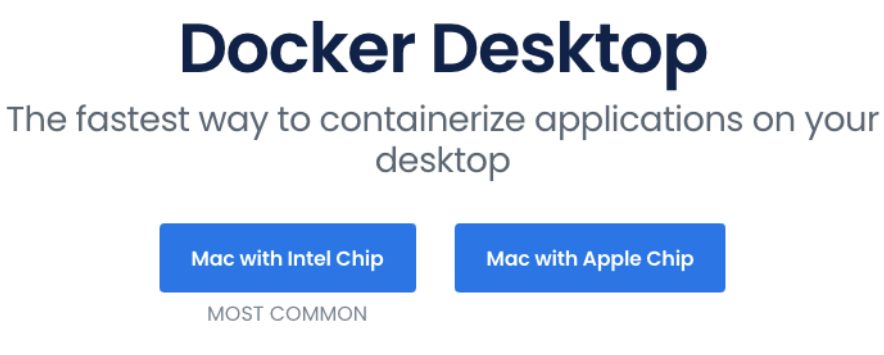

Also available for Windows and Linux

By downloading this, you agree to the terms of the Docker Software End User License Agreement and the Docker Data Processing Agreement (DPA).

После установки необходимо запустить Docker Desktop.

Главный визуальный показатель, что Docker Desktop запущен это значок "кита с контейнерами" в трее приложений.

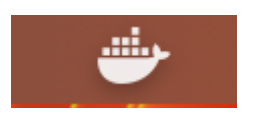

#### Пример для Mac

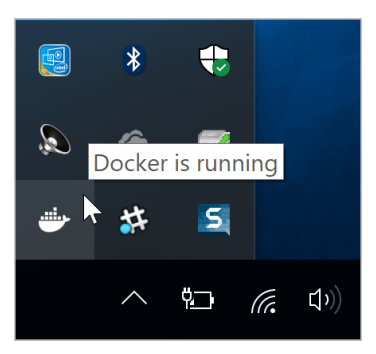

#### Пример Windows

# <span id="page-3-0"></span>**2. Экземпляр ПО**

Серверное решение программного обеспечения «Корпоративная библиотека Alpina Digital» поставляется в виде архива.

После загрузки и распаковки архива будут доступны следующие файлы и папки, требующиеся для дальнейших этапов данной инструĸции:

- 1. start.sh и start.bat запуск сервисов
- 2. finis.sh и finish.bat выключение сервисов
- 3. docker-compose.yml инструкции, необходимые для запуска и настройки сервисов
- 4. readme.md краткое описание, как как работать с демонстрационной версией

Все дальнейшие шаги инструкции совершаются из распакованной папки данного архива.

## <span id="page-3-1"></span>**3.Ход установки**

Загрузите архив с экземпляром ПО «install.zip».

Распакуйте архив с использованием zip архиватора установленного в системе.

Установка серверной (облачной) части Корпоративной библиотеки Alpina Digital включает в себя следующие шаги:

- 1) Через консоль перейти в директорию куда распаковали архив и зайти внутрь папки install *cd /path-to-directory/install*
- 2) После этого в зависимости от операционной системы следует запустить с правами администратора
- start.sh если операционная система Mac/Linux
- start.bat если операционная система Windows

Пример Mac/Linux: *sudo ./start.sh*

Пример Windows: *start.bat* или просто правой кнопкой мыши по файлу и выбрать "Запустить с правами администратора"

3) Скрипт пройдет аутентификацию в хранилище образов и начнется процесс запуска серверных компонентов и клиентской части

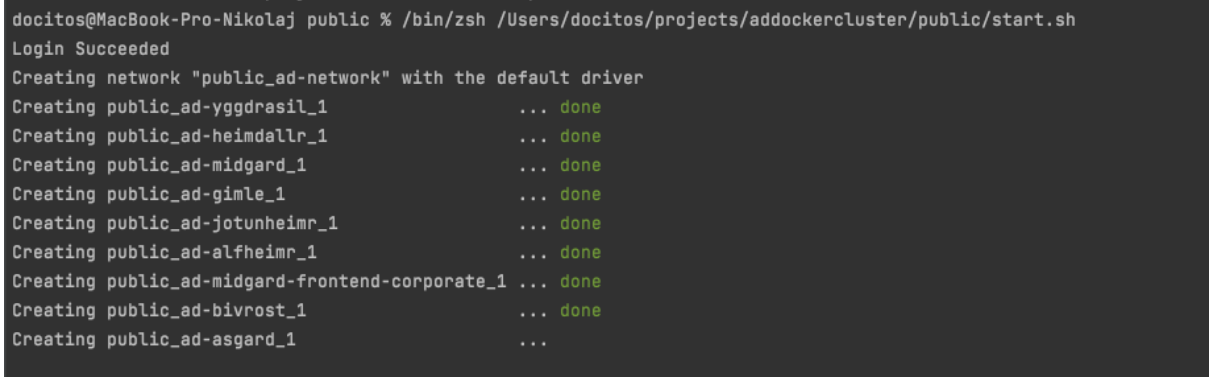

4) Когда все сервисы перейдут в статус done и пойдут логи, то значит Корпоративная библиотека Alpina Digital запущена

## <span id="page-4-0"></span>**4.Результат установки и доступ**

После выполнения действий 1-4 из пункта 2 данной инструкции приложение будет доступно через браузер по адресу:

*<http://localhost:8080/>* это клиентская часть библиотеки.

Более подробно Продукт и модули описаны в руководстве пользователя.

Доступ в систему осуществляется по логину и паролю.

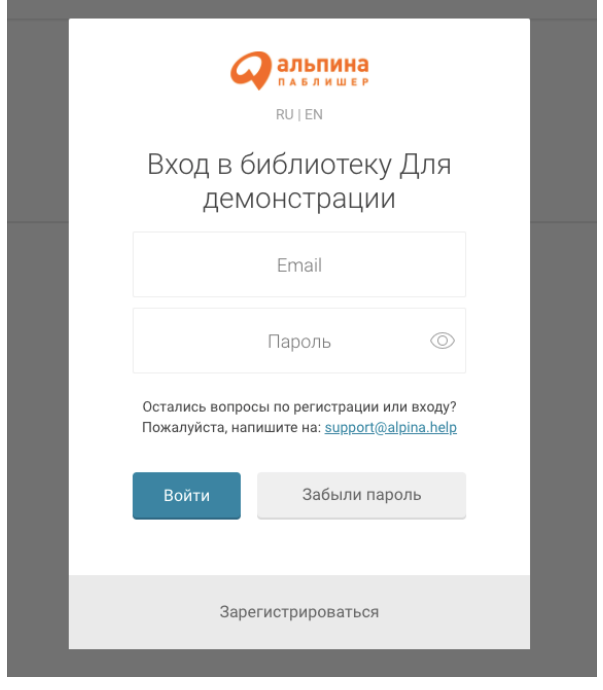

После успешной авторизации откроется главный экран системы.

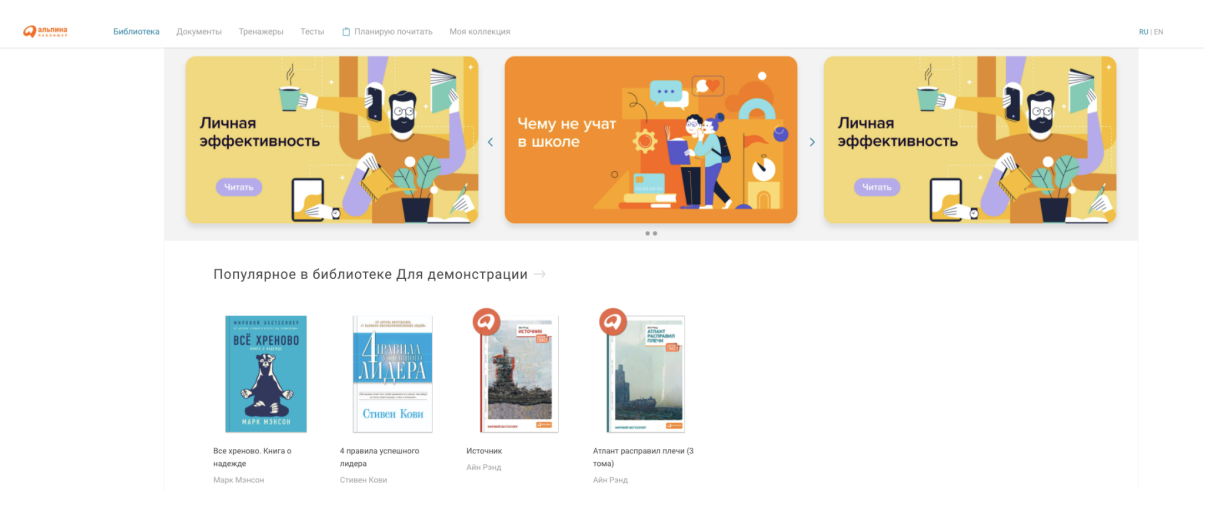

# <span id="page-5-0"></span>**5. Веб-клиент**

Требования к системе

Для проверки функционала визуальных элементов подойдет любой браузер с последней версией.

Для тестирования доступен весь функционал библиотеки, а именно:

- Чтение и [скачивание](http://localhost:8080/latest) книг
- [Скачивание](http://localhost:8080/documents) документов
- [Прослушивание](http://localhost:8080/audios) аудиокниг
- Просмотр [курсов/видео](http://localhost:8080/videos)
- [Тесты](http://localhost:8080/tests)
- [Когнитивные](http://localhost:8080/games) тренажеры

 $Q$  альпина Библиотека Документы Тренажеры Тесты • Планирую почитать Моя коллекция

Рис. Меню разделов библиотеки

## **6. Решение проблем**

<span id="page-6-0"></span>Информация для решения известных нам проблем при установки демонстрационной версии описании в документе install/readme.md.

### <span id="page-6-1"></span>**7. Контактная информация**

ООО "Альпина диджитал" г. Москва, ул. 4-я Магистральная, д. 5 стр. 1 +7 499 115-07-90 forum@alpinadigital.ru

#### **Контакты службы поддержки**

Связаться со службой технической поддержки можно по электронной почте support@alpina.help. Фактический адрес нахождения службы поддержки: г. Москва, ул. 4-я Магистральная, д. 5 стр. 1